# **Expense Pay: Expense Pay SEPA Extract**

## **Specification**

**Last Revised: August 27, 2019**

Applies to these SAP Concur solutions:

#### Expense

 $\boxtimes$  Professional/Premium edition  $\square$  Standard edition

- $\Box$  Travel  $\Box$  Professional/Premium edition  $\Box$  Standard edition
- $\Box$  Invoice

 $\Box$  Professional/Premium edition  $\Box$  Standard edition

□ Request

 $\Box$  Professional/Premium edition

 $\Box$  Standard edition

## **Table of Contents**

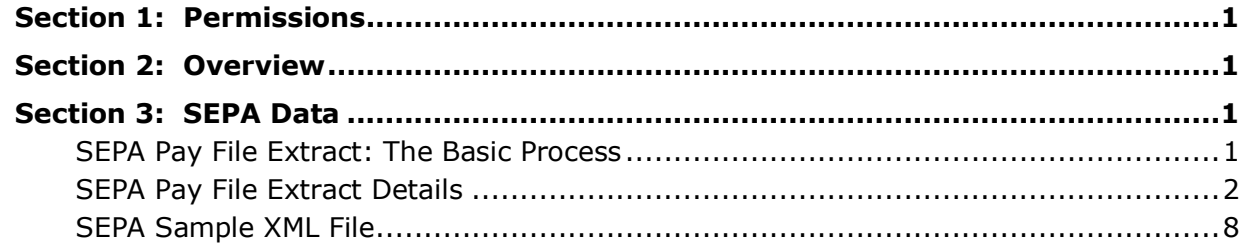

## **Revision History**

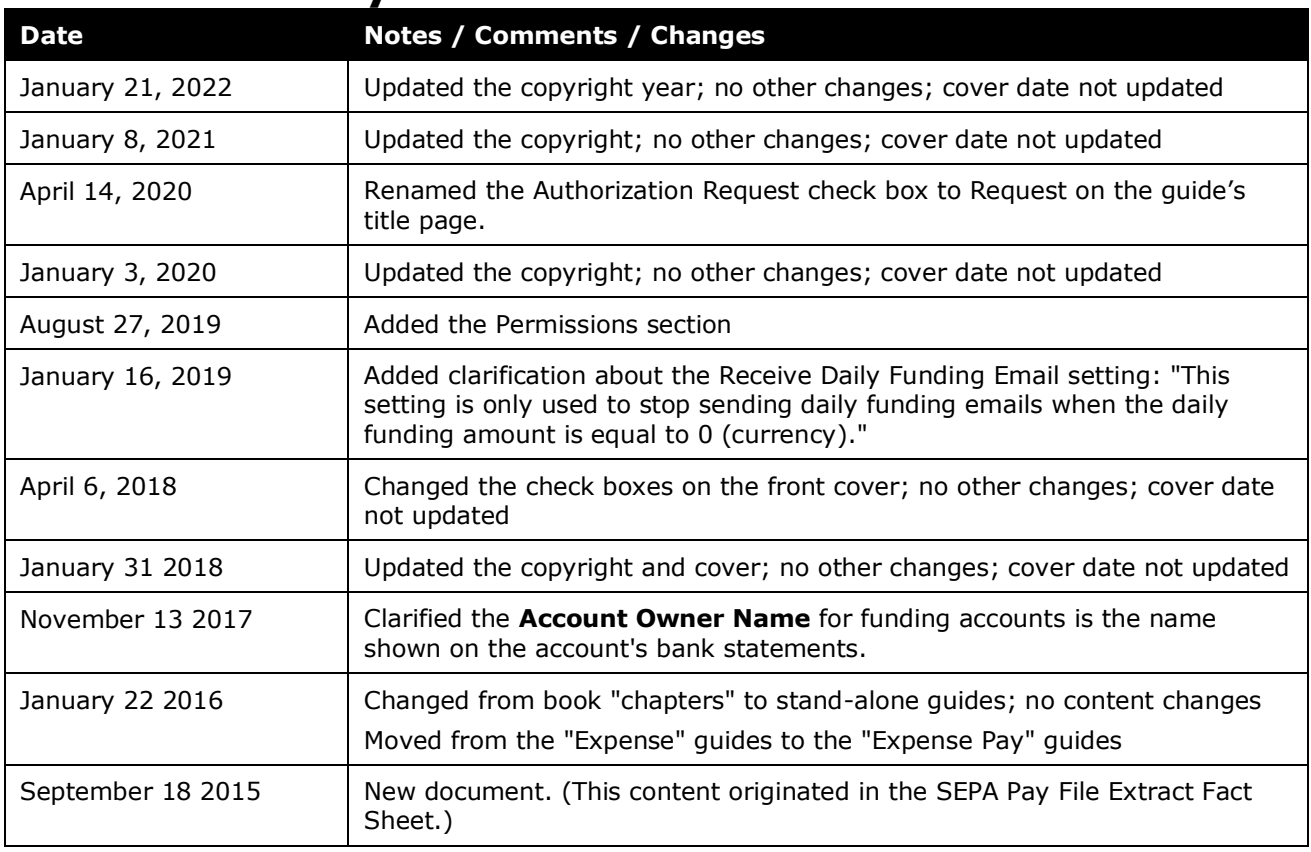

**NOTE:** Multiple SAP Concur product versions and UI themes are available, so this content might contain images or procedures that do not precisely match your implementation. For example, when SAP Fiori UI themes are implemented, home page navigation is consolidated under the SAP Concur Home menu.

## **Expense Pay SEPA Extract**

### **Section 1: Permissions**

<span id="page-4-0"></span>A company administrator may or may not have the correct permissions to use this feature. The administrator may have limited permissions, for example, they can affect only certain groups and/or use only certain options (*view* but not *create* or *edit*).

If a company administrator needs to use this feature and does not have the proper permissions, they should contact the company's SAP Concur administrator.

<span id="page-4-1"></span>Also, the administrator should be aware that some of the tasks described in this guide can be completed only by SAP Concur. In this case, the client must initiate a service request with SAP Concur support.

### **Section 2: Overview**

<span id="page-4-2"></span>This guide details the Single Euro Payments Area (SEPA) extract available from Concur Expense Pay.

### **Section 3: SEPA Data**

All countries in the Single Euro Payments Area (SEPA) use a unique bank payment transfer format called SEPA.

Designed for employee reimbursement in Euros  $(\epsilon)$ , the SEPA Pay File is now available in Concur for the convenience of clients in the Single Euro Payments Area market. The SEPA Pay File does NOT currently support corporate card payments. The SEPA Pay File is a bank extract in an XML format. This file leverages some features of the Expense Pay payment service. This method can be used by clients that don't need the full functionality of Expense Pay.

This option supports Euro payments (only, not other European currencies) and is available for: Austria, Belgium, Denmark, France, Finland, Germany, Greece, Ireland, Italy, Luxembourg, Netherlands, Portugal, Spain, Sweden, United Kingdom, and Switzerland.

### <span id="page-4-3"></span>**SEPA Pay File Extract: The Basic Process**

**Step 1**: You and Concur work together to enable the SEPA Pay File.

**Step 2:** You set up your Euro funding bank account details and create a batch definition and schedule in Payment Manager. The funding account is set to Payment Type: Pay File to FTP.

 For more information, refer to the *Expense: Payment Manager User Guide for Professional/Premium.*

**Step 3:** You or your employees set up their employee bank account information in Expense.

 For more information, refer to the *Expense: Payment Manager User Guide for Professional/Premium.*

**Step 4**: On your defined schedule, the batch is sent, which extracts the payment data and places the formatted SEPA Pay File extract file in your company's FTP mailbox by 8 am local time to the destination FTP location. This timing generally allows sufficient time for you to meet local banking timelines to allow for processing to begin the day the file is dropped to the FTP location.

#### **The file naming convention is:**

exp-SEPA\_<CountryCode>\_payment<EntityCode>\_<transmissionId>YYYYMMddhhmmss.xml

The Transmission ID is a unique identifier generated by Concur, which guarantees that the filename is unique.

One SEPA file per associated funding account for that day's funding will be generated and placed in the client's FTP mailbox. This allows you to deliver each file to the bank associated with that specific funding account. The funding account information will be found within the file itself.

**Step 5**: The client collects the transferred output file (the SEPA Pay File) from your company's FTP mailbox and transmits it electronically to your bank.

### <span id="page-5-0"></span>**SEPA Pay File Extract Details**

The SEPA Pay File contains the following data:

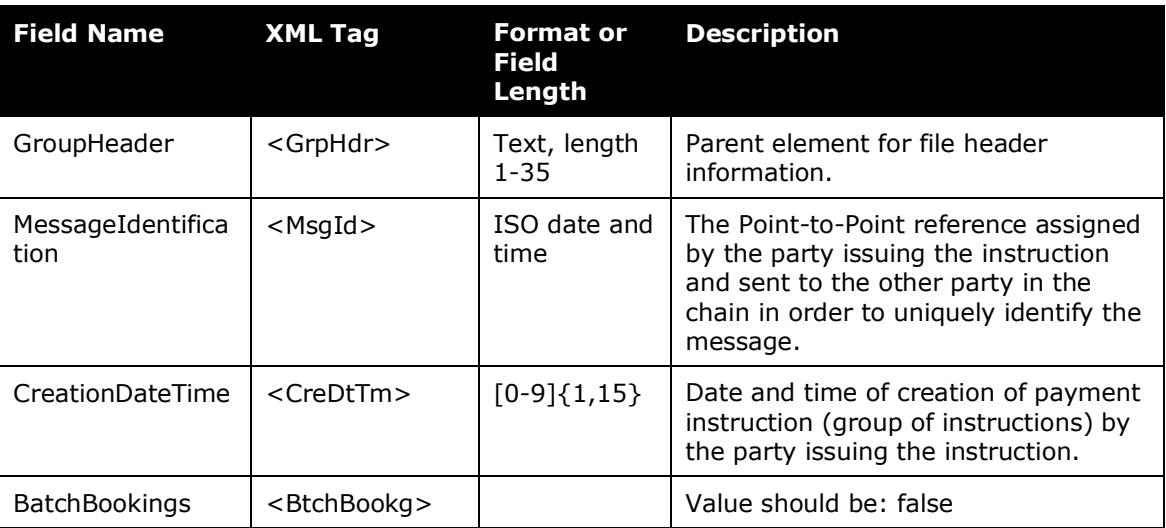

#### **SEPA GROUP HEADER**

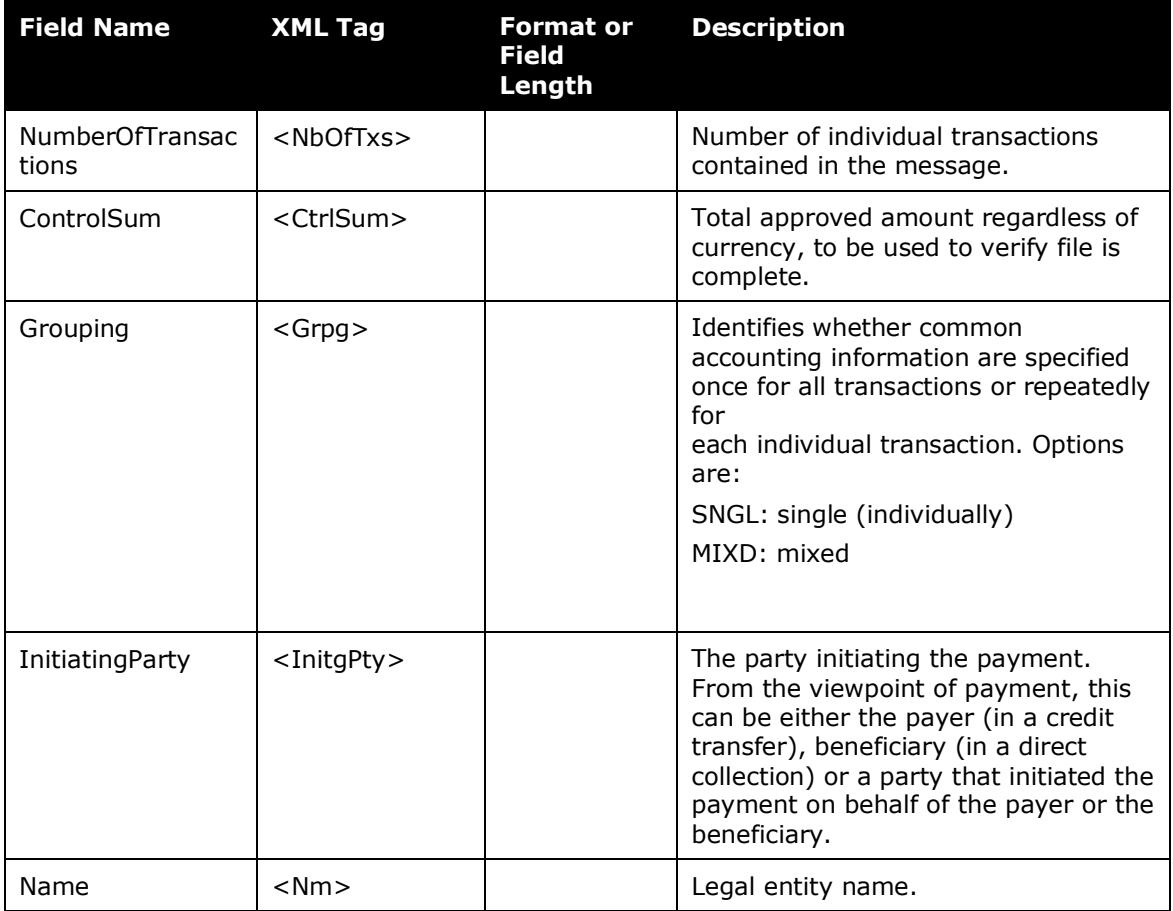

#### **SEPA PAYMENT INFORMATION**

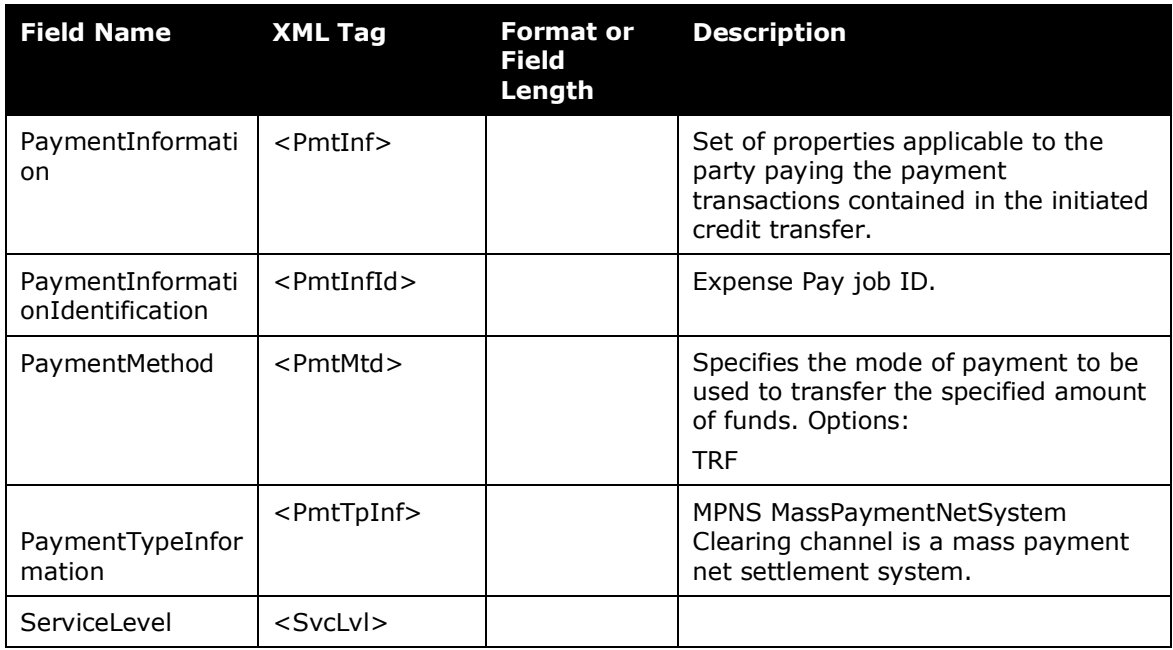

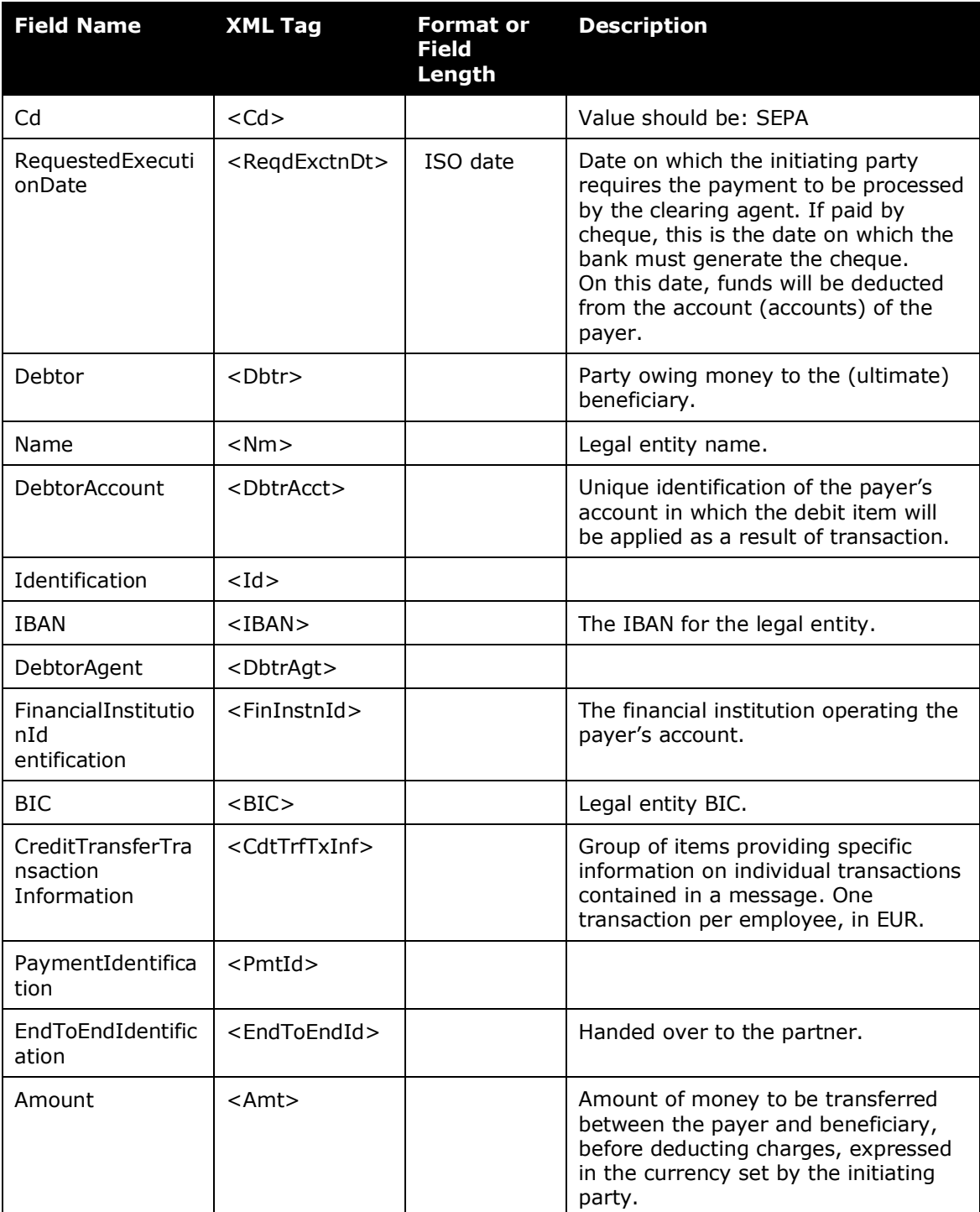

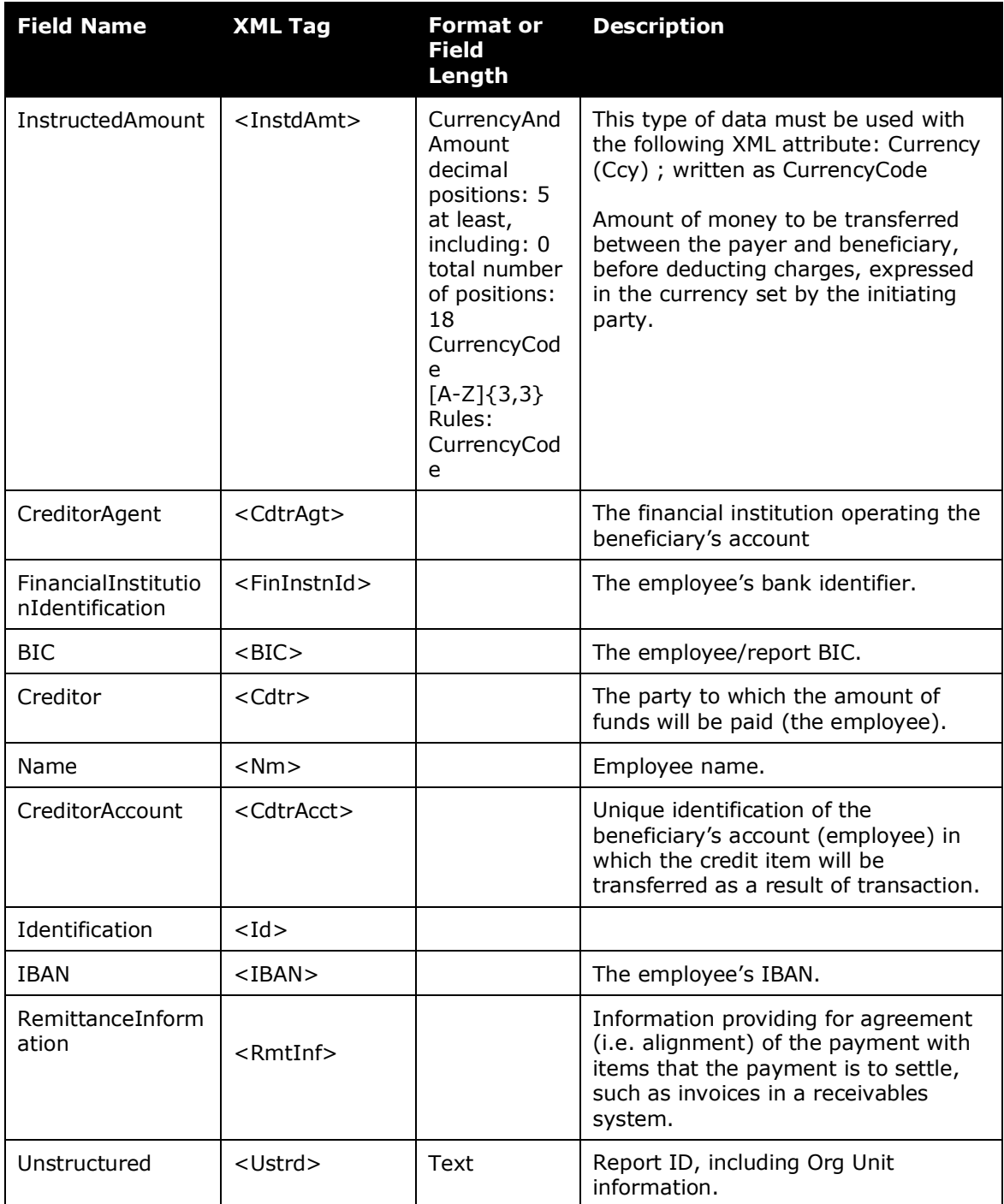

### **SEPA BANK ACCOUNT FIELDS**

You set up your Euro bank account in Payment Manager.

 For more information, refer to the *Expense: Payment Manager User Guide* for your edition*.*

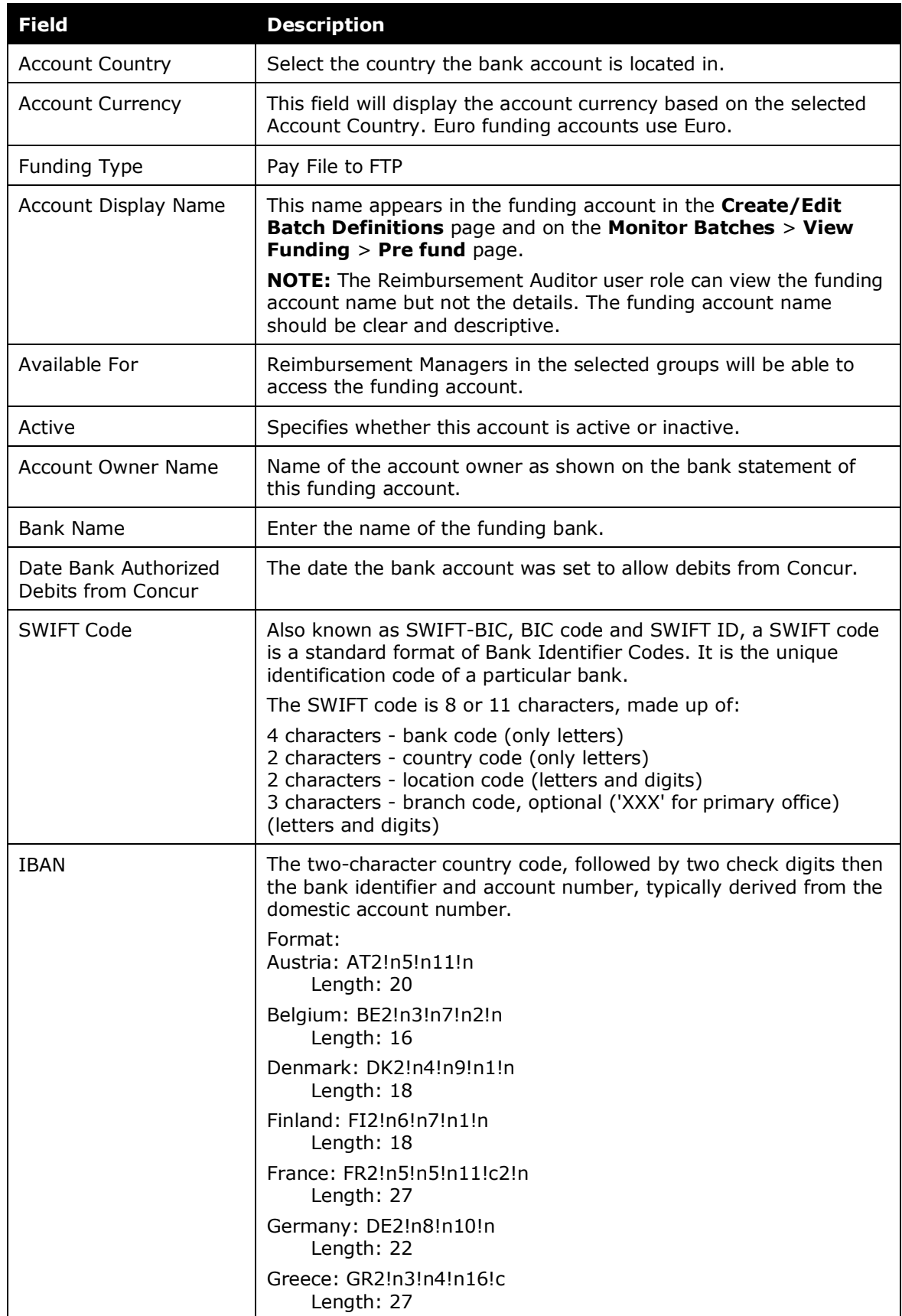

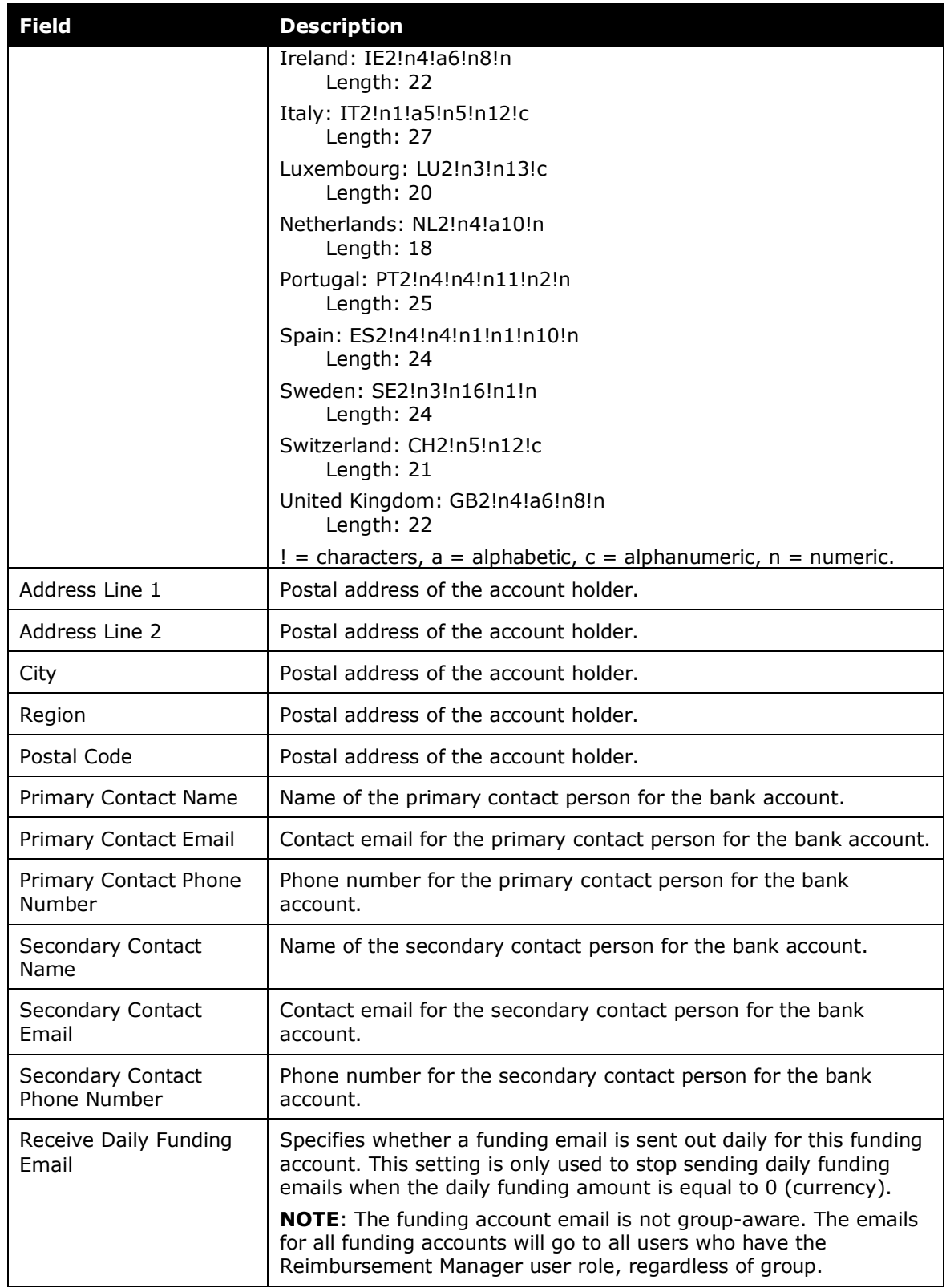

 For SEPA Bank Account Fields (User) information, refer to the *Expense: Payment Manager User Guide* for your edition*.*

### <span id="page-11-0"></span>**SEPA Sample XML File**

```
<?xml version="1.0" encoding="UTF-8" standalone="yes"?>
```
<Document xmlns="urn:iso:std:iso:20022:tech:xsd:pain.001.001.02">

<pain.001.001.02>

<GrpHdr>

<MsgId>X006Y79PQTHWJYQWD19NUPDAVIDW</MsgId>

<CreDtTm>2014-07-14T23:01:30</CreDtTm>

<BtchBookg>false</BtchBookg>

<NbOfTxs>2</NbOfTxs>

<CtrlSum>1250.01000000</CtrlSum>

<Grpg>MIXD</Grpg>

<InitgPty>

<Nm>CONCUR</Nm>

</InitgPty>

</GrpHdr>

<PmtInf>

<PmtInfId>X006Y79PQTHWJYQWD19NUPDAVIDW-2</PmtInfId>

<PmtMtd>TRF</PmtMtd>

<PmtTpInf>

<SvcLvl>

<Cd>SEPA</Cd>

</SvcLvl>

</PmtTpInf>

<ReqdExctnDt>2014-07-15</ReqdExctnDt>

<Dbtr>

<Nm>QA Automation company</Nm>

</Dbtr>

<DbtrAcct>

 $<$ Id $>$ 

<IBAN>DE00000000000000000000</IBAN>

 $<$ /Id $>$ 

</DbtrAcct>

<DbtrAgt>

<FinInstnId>

<BIC>BDWBDEZZ</BIC>

</FinInstnId>

</DbtrAgt>

<CdtTrfTxInf>

<PmtId>

<EndToEndId>C00FZHZ1X002</EndToEndId>

</PmtId>

<Amt>

<InstdAmt Ccy="EUR">1250.00</InstdAmt>

</Amt>

<CdtrAgt>

<FinInstnId>

<BIC>BDWBDEMMFZZ</BIC>

</FinInstnId>

</CdtrAgt>

<Cdtr>

<Nm>Germany Testing User</Nm>

</Cdtr>

<CdtrAcct>

 $<$ Id $>$ 

```
 <IBAN>DE11110100110111011000</IBAN>
```
 $<$ /Id $>$ 

</CdtrAcct>

<RmtInf>

<Ustrd>Germany SEPA Testing</Ustrd>

</RmtInf>

</CdtTrfTxInf>

</PmtInf>

<PmtInf>

<PmtInfId>X006Y79PQTHWJYQWD19NUPDAVIDW-1</PmtInfId>

<PmtMtd>TRF</PmtMtd>

<PmtTpInf>

<SvcLvl>

<Cd>SEPA</Cd>

</SvcLvl>

</PmtTpInf>

<ReqdExctnDt>2014-07-15</ReqdExctnDt>

<Dbtr>

<Nm>QA Automation - company</Nm>

</Dbtr>

<DbtrAcct>

 $<$ Id $>$ 

<IBAN>DE00000000000000000000</IBAN>

 $<$ /Id $>$ 

</DbtrAcct>

<DbtrAgt>

<FinInstnId>

<BIC>BDWBDEMM</BIC>

</FinInstnId>

</DbtrAgt>

<CdtTrfTxInf>

<PmtId>

<EndToEndId>C00FZHYYX007</EndToEndId>

</PmtId>

<Amt>

<InstdAmt Ccy="EUR">0.01</InstdAmt>

</Amt>

<CdtrAgt>

<FinInstnId>

<BIC>BDWBDEMMFND</BIC>

</FinInstnId>

</CdtrAgt>

<Cdtr>

<Nm>Germany Testing User</Nm>

</Cdtr>

<CdtrAcct>

 $<$ Id $>$ 

<IBAN>DE22220200220222022000</IBAN>

 $<$ /Id $>$ 

</CdtrAcct>

<RmtInf>

<Ustrd></Ustrd>

</RmtInf>

</CdtTrfTxInf>

</PmtInf>

</pain.001.001.02>

</Document>

☼